## Sistema d'Impressió Autogestionat

## Accedir a la impressora

Per accedir al sistema d'impressió autogestionat ens hem de dirigir a la plana web [https://uabprn.printercloud5.com/admin/.](https://uabprn.printercloud5.com/admin/) Ens validem prement el botó UAB Printer:

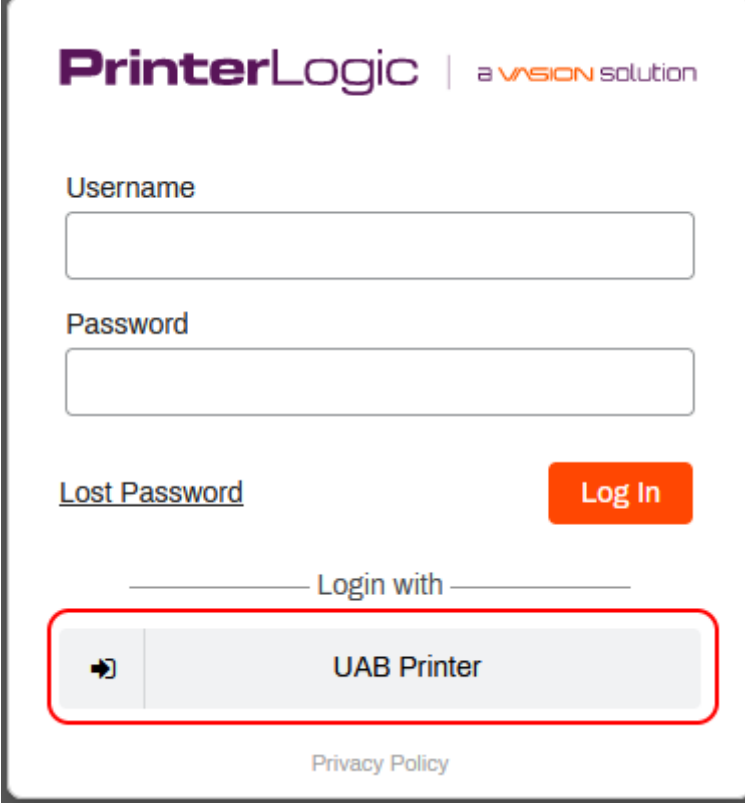

Un cop haguem accedit, despleguem la carpeta del nostre edifici:

Universitat AutĀ<sup>2</sup>noma de Barcelon  $\bigcirc$   $\bigcap$   $\bigcirc$  DTIC - Edifici D

I ens sortiran les impressores que podem administrar:

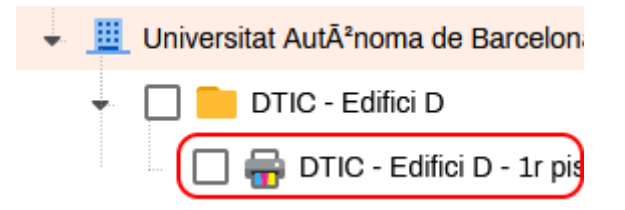

Anem a l'apartat 'Deploy' i premem el botó 'Add':

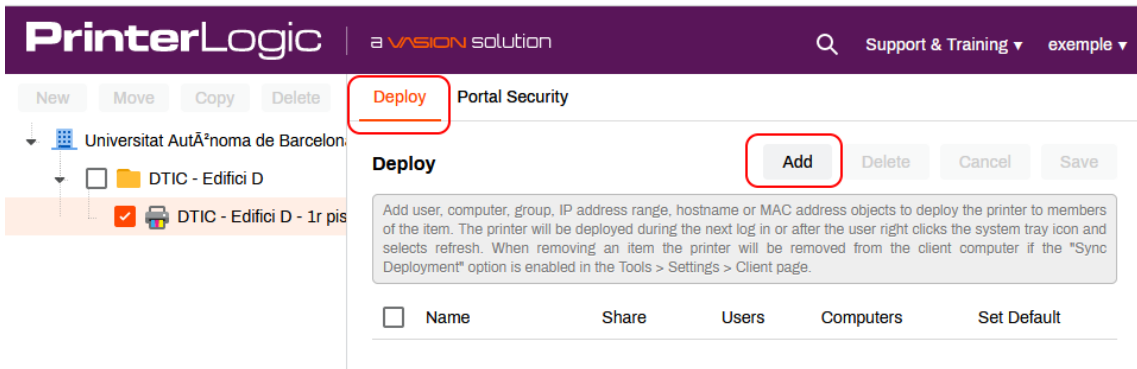

## Triem 'IdP Users or Groups' i Users

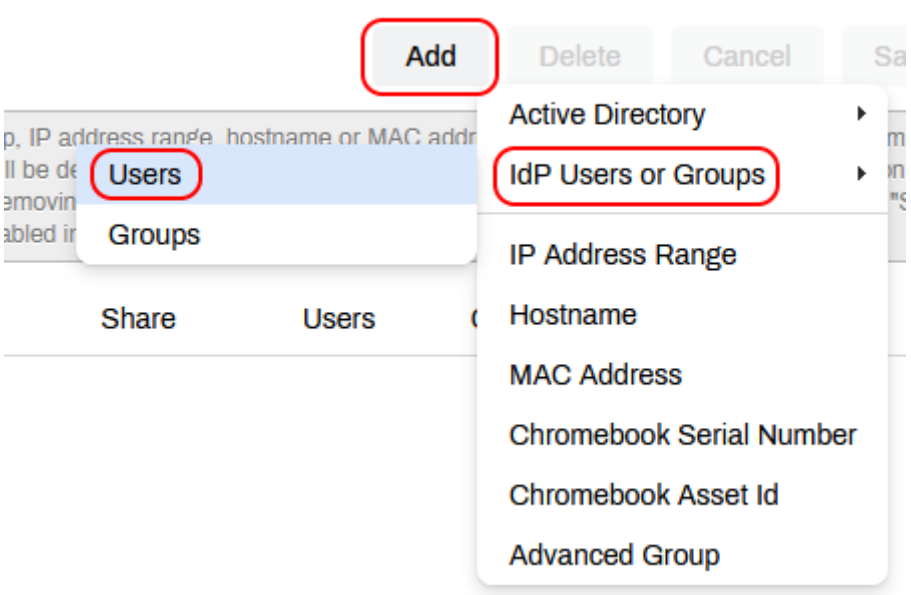

Posem el NIU de la persona que volem afegir, premem el botó 'Search' la seleccionem i fem clic al botó 'Add':

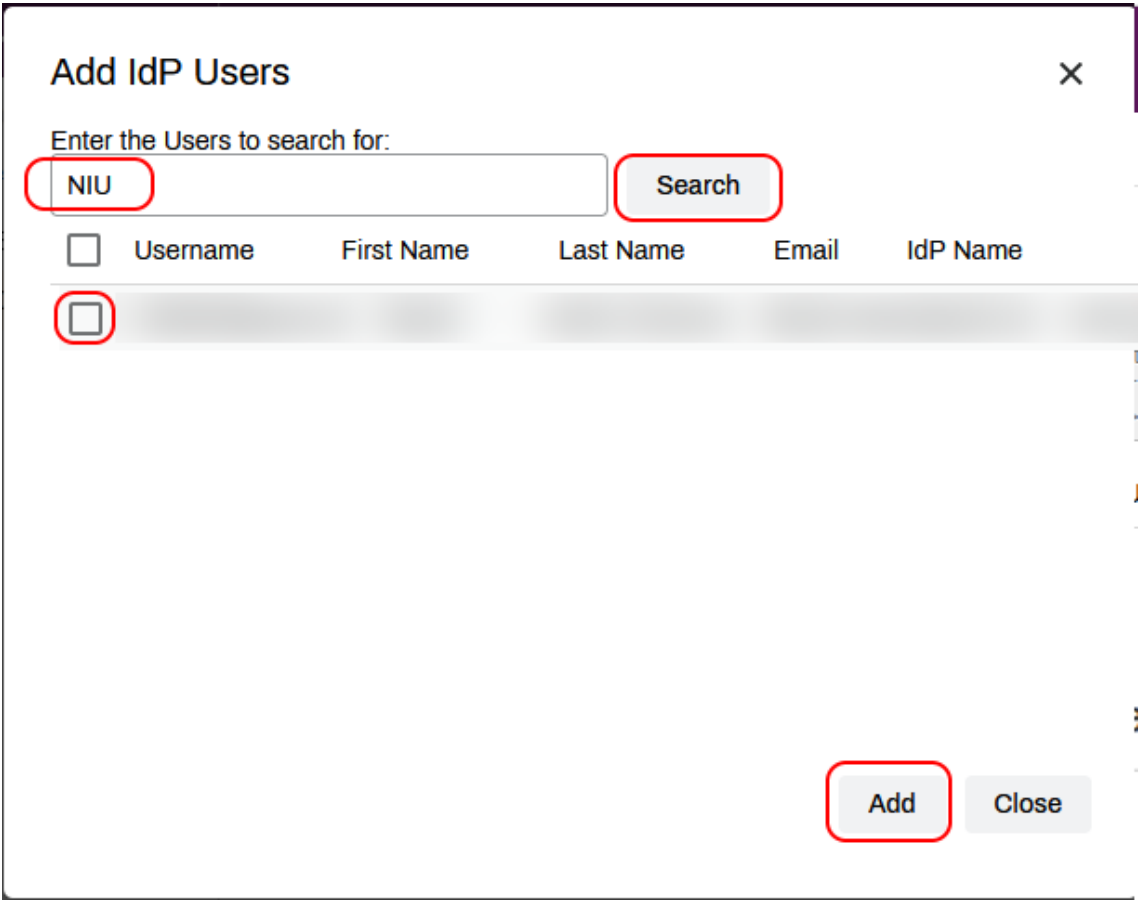

## Deixem les opcions per defecte i observem que ja surt la llista d'usuaris:

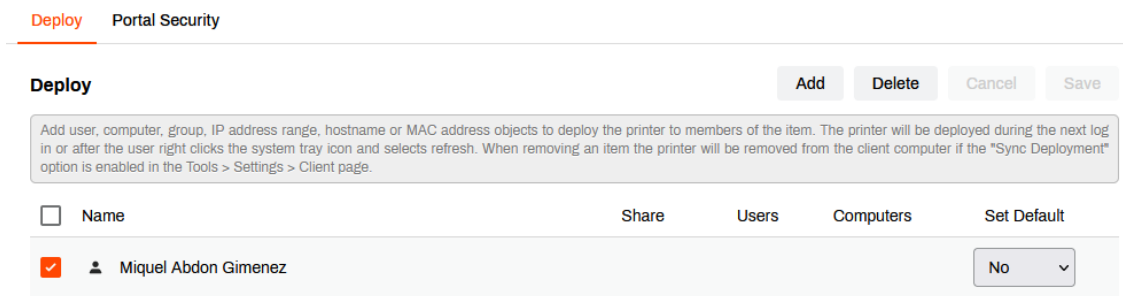

En les properes quatre hores, la impressora s'instal·larà automàticament.